## N15550: Quick Start Guide

11/08/2021

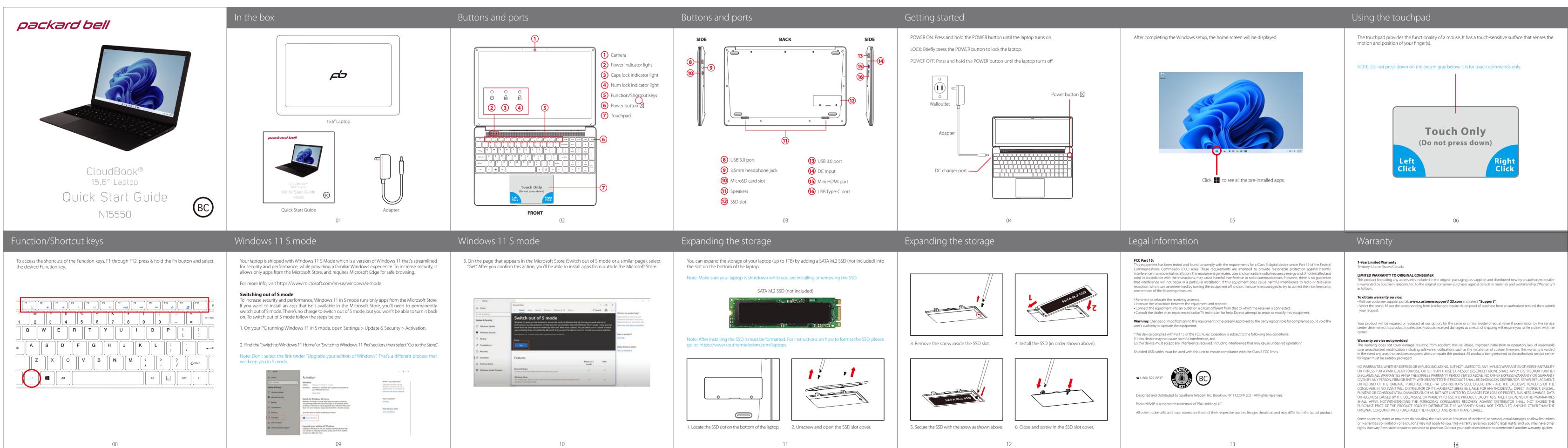

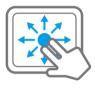

Place two fingers on the touchpad and slide them to scroll in any direction on the page or program

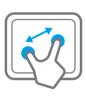

Place two fingers on the touchpad and then move them apart or closer to zoom-in or zoom-out.

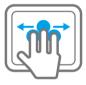

Switch program: Place two fingers on the touchpad and swipe to either side to switch between open windows and programs.

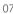